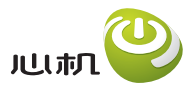

心机为中国移动定制手机

# SGH-i458 使用说明书

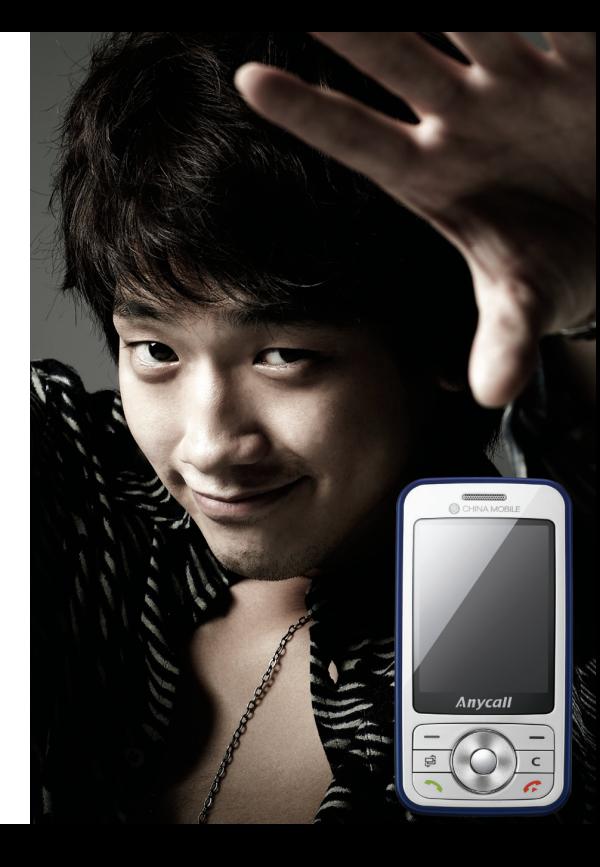

### ■ 使用本说明书

本使用说明书专门用于指导您使用手机的功 能。如欲迅速开始使用,请参照快速使用说明书。

### 指示图标

在开始使用前,请熟悉一下本手册中的图标:

警告— 可能伤及自己或他人。

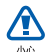

<u> A</u> 整告

- 小心— 可能损坏手机或其它设 备。
- *注意* 注释、使用提示或附加信  $\mathbb{Z}$ 息。

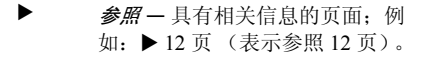

→ アー*歩*ー为执行步骤必须选择的 选项或功能表的次序;例如:按下 [⊖͡] → 音乐频道 → 音乐播放器 (表示 [**卣**],下一步**音乐频道**,下 一步音乐播放器)。

→

- [ ] *方括号* 手机按键;例如:[①] (表示电源开 / 关键)。
- $\epsilon > 1$ > *尖括号-* 在各屏幕上控制不同功 能的软键; 例如: < **确认** > (表 示确认软键)。

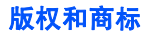

本手机所采用的技术和产品的权利归各自的所有人所有:

- symbian • 本机包括 Symbian 有限公司 特许使用的软件。© 1998-2007 Symbian 和 Symbian OS 是 Symbian 有限公司的商标。
- Java<sup>™</sup> 是 Sun Microsystems 公司的商标。

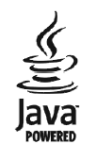

- Bluetooth<sup>®</sup> 是世界各地Bluetooth SIG公司的 注册商标 — 蓝牙 QD ID:B013670
- Windows Media Player<sup>®</sup> 是微软公司的注册 商标。

# 目录

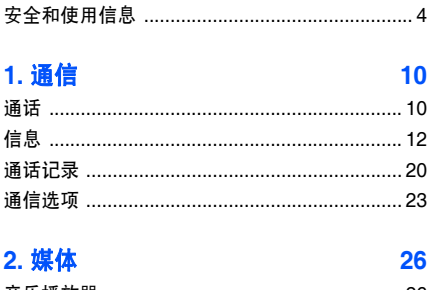

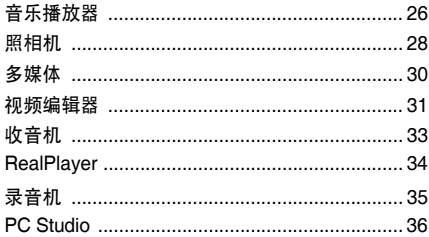

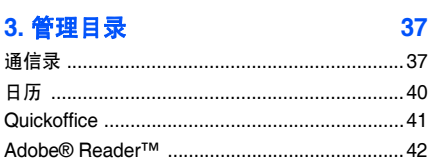

#### 4. 网络 43

#### 5. 连接 48

53

### 6. 附加程序

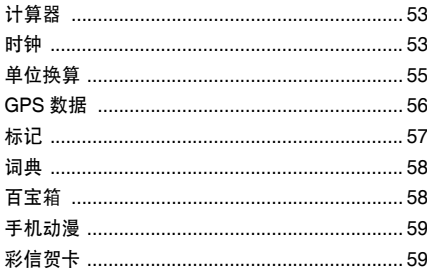

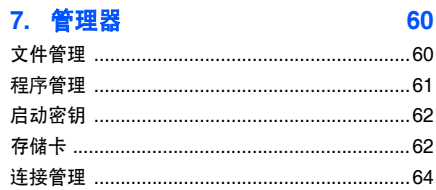

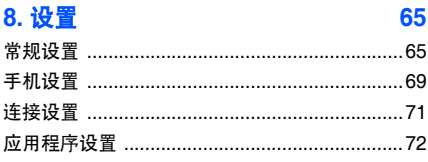

9. 故障排除 75

目录

### <span id="page-5-0"></span>■ 安全和使用信息

遵守下列注意事项,以免出现危险或非法情况,并确保手机性能最佳。

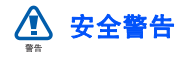

#### 将手机放在儿童和宠物接触不到的地方

将手机及其零配件放在儿童或宠物接触不到的地方。儿童或宠物可能吞下小零件导致窒息或重伤。

### 保护听力

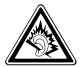

以非常高的音量用耳机收听可能会损<br>坏您的听力。只使用通话或音乐所需 的最小音量设置。

#### 小心安装手机和设备

确保将手机或相关设备安装在固定牢固的车 辆中。不可将手机和配件安放于气囊张开区域里或附近。无线设备安装不当时,如果气囊迅速膨胀,会导致严重损伤。

#### 小心处理和处置电池和充电器

- 只能使用三星公司允许使用的专为手机设计的电池和充电器。不兼容的电池和充电器可能引起危险或损坏手机。
- 不要把电池扔到火里。耗尽的电池要按照当地的法规处理。
- 不要将电池或手机放在加热设备的周围。**例加微波炉、烤箱或散热器的里面或上部。** 电池过热可能爆炸。

#### 避免干扰起搏器

制造商和无线技术研究部门建议在手机和起搏器之间必须至少保持 15cm (6 英寸)的距 离,以避免可能对起搏器造成的干扰。如果您怀疑手机对起搏器或其它医疗设备有干扰,应立即关闭手机,并与起搏器或医疗设备制造商联系,寻求指导。

#### 在可能发生爆炸的环境下关闭手机

在加油站 (维修站)或靠近易燃物品、化学 制剂的地方,请勿使用手机。在警告标志或说明要求时关闭手机。在燃油或化学制剂存放和运输区或易爆场所内或周围,手机可能引起爆炸或起火。不可在放有手机、手机零件或附件的箱子中存放或携带易燃液体、气体或爆炸物。

#### 降低重复运动损伤的风险

当用手机发送短信息或玩游戏时,轻松握住手机,轻轻按下按键,使用特殊功能 (如模 板和预测输入)可以减少按下按键的次数,并注意时常休息。

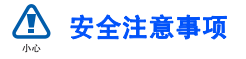

#### 交通安全第一

驾车时不要使用手机,并遵守限制驾车时使用手机的所有规定。如有可能,使用免提配件确保安全。

#### 遵守所有安全警告和规定

遵守在某些区域内限制使用手机的规定。

#### 只允许使用三星公司专用配件

使用不兼容配件可能损坏手机或导致受伤。

#### 在医疗设备附近关机

手机可能干扰医院或卫生保健机构内的医疗设备。请遵守所有规章、张贴的警告以及医疗人员的指示。

#### 乘坐飞机时要关机或关闭无线功能

手机可能干扰飞机设备。请遵守航空公司的所有规定,并且在航空公司人员要求时关闭手机或切换到离线模式,以关闭无线功能。

#### 保护电池和充电器以防损坏

- 不要将电池放到温度非常低或非常高(0° C/32° F 以下或 45° C/113° F 以上)的 地方。否则会降低电池的寿命和充电容量。
- 防止电池接触金属物体,否则可能使电池"+"极和 "-"极连接,致使电池暂时或 永久损坏。
- 切勿使用损坏的充电器或电池。

#### 小心妥善处理手机

- 不要将手机弄湿,液体可能造成手机损坏。由此造成的损失,即使在保修期内,制造商也不再给予保修。
- 不可在充满灰尘、肮脏的场所使用或存放手机,否则会损坏手机的零件。
- 不可摔打、敲击或剧烈摇晃手机。粗暴地使用可能会损坏内部的电路板。
- 不可给手机刷漆。油漆会阻塞活动零件并妨碍正常使用。
- 不要太靠近人或动物的眼睛使用手机的闪光灯或指示灯。
- 手机和存储卡可能会受磁场的影响而损坏。不要使用具有磁性外壳的携带包或配件,也不要让手机长期接触磁场。

#### 避免干扰其他电子设备

手机发出无线电频率信号,可能干扰未屏蔽或屏蔽不当的电子设备,如起搏器、助听器、医疗设备和其他家用或车用电子设备。请咨询电子设备制造商,以解决遇到的干扰问题。

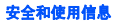

### 重要使用信息

#### 在正常位置使用手机

不要触摸手机上端内置天线位置。

#### 只允许具备资格的人员维修手机

让不具备资格的人员维修手机可能会造成手机损坏,并且不予保修。

#### 确保电池和充电器使用寿命最长

- 电池连续充电不能超过一周,过度充电会缩短电池寿命。
- 电池若长时间放置不用, 会逐渐放电; 在 使用前必须充电。
- 充电器不用时,要断开电源。
- 电池只能用于预定用途。

#### 小心处理 **SIM** 卡和存储卡

- 手机正在传送或存取信息时,不要取出卡,否则可能造成数据丢失,也有可能损坏手机或卡。
- 防止卡受到剧烈撞击、静电和来自其它设备的电磁干扰。
- 频繁写入和删除会缩短存储卡的使用寿命。
- 不要用手指或金属物体触摸金色触点或端子。如果脏了,用软布擦拭卡。

#### 确保使用紧急服务

在某些地区或情形中,可能无法用手机进行紧急呼叫。在偏远或未开发的地区旅行之前,拟定代用的紧急服务人员联系方法。

#### 安全和使用信息

## 电池安全

有关电池的信息

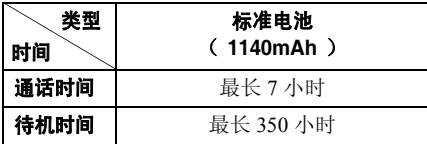

(充足电的电池)

在下列情况下待机时间减少:

- 使用手机上的附加功能时,如编写和存储信息、玩游戏、上网、 GPS 数据、蓝牙接 收、快讯等。
- 频繁离开服务区。
- 长期不在服务区。
- 在本地网络服务区以外使用手机。
- 反复使用通话模式。

电池可以充放电几百次,但最终会用坏。当通话模式和待机模式的使用时间降到约一半时, 应购买新电池。

### 产品中有毒有害物质或元素名称及 其含量

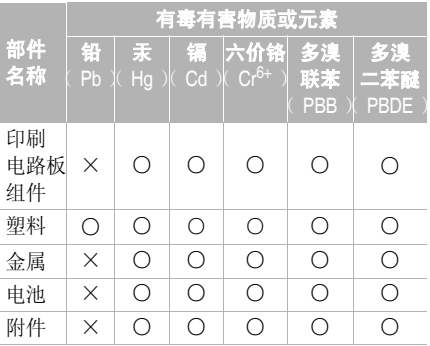

- ○:表示该有毒有害物质在该部件所有均质材料中的含量均在 SJ/T11363-2006 标准规 定的限量要求以下。
- ×:表示该有毒有害物质至少在该部件的某一均质材料中的含量超出 SJ/T11363-2006 标准规定的限量要求。

本表格提供的信息是基于供应商提供的数据 及三星公司的检测结果。在当前技术水平下,所有有毒有害物质或元素的使用控制到了最底线。三星公司会继续努力通过改进技术来减少这些物质和元素的使用。

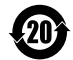

本产品的 "环保使用期限"为 20 年,其标识如左图所示。电池等可更换部件的环保使用期限可能与产 品的环保使用期限不同。只有在本使用说明书所述的正常情况下使用 本产品时,"环保使用期限"才有效。

<span id="page-11-0"></span>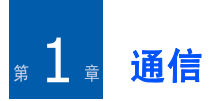

本机允许通过无线网络和互联网发送和接收多种类型的呼叫和信息。

### <span id="page-11-1"></span>■ 诵话

学会使用本机的通话功能。如欲了解基本通话功能,见快速使用说明书。

### 拨打国际长途

- 1. 在待机模式下,按下 [**\***] 两次,插入 **+** 号 (该项代替国际接入字)。
- 2. 输入要拨打的完整号码 (国家代码、区号 和电话号码),然后按下 [【 ] 拨号。
- 3. 如欲结束通话,按下 [ $\boldsymbol{G}$ ]。

### 利用联系人列表拨打电话

- 1. 在待机模式下,按下 [Ə̄] → **通信录 → 手机** 号簿,可打开联系人列表。
- 2. 滚动选择联系人或通过输入联系人名字的前几个字符查找。
- 3. 按下 [ ━ ],可拨打联系人的默认电话号 码。
- 还可按下 ( ),以打开联系人信息,并 选择不同的号码。

### 插入暂停符

当呼叫自动话务系统时,可以在设备号码和另一组数字之间插入暂停符。

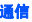

如欲插入暂停符,在待机模式下,按下 [**\***] 可选择暂停符类型:

- p (自动暂停) 按下 [**\***] 三次可插入自动 暂停符。本机将暂停两秒,在暂停后自动发送数字。
- w(手动暂停)- 按下 [**\***] 四次,可插入手 动暂停符。在暂停后,必须按下 < **发送** > 才可发送其余数字。

#### 查看和回复未接来电

手机在显示屏上提示有未接来电。按下< **显示** >,可查看未接来电。

如欲回复未接来电:

- 1. 滚动选择未接来电。
- 2. 按下 [━┓] 拨号。

### 拨打最近拨打的号码

- 1. 在待机模式下,按下 [☎], 可查看最近联 系人。
- 2. 滚动选择号码,并按下 [��]。

#### 呼叫转移

服务提供商或网络可能支持或不支持本功能。

如欲将来电转移到另一个电话号码上:

- 1. 在待机模式下,按下 [Ə͡] → **设置 → 话机设** 置→ 手机→ 呼叫转接。
- 2. 滚动选择呼叫类型,并按下 ◯。
- 3. 滚动选择转移类型,并按下<**选项**>→ 启动。
- 4. 对于语音呼叫,滚动选择转接位置 (语音 信箱或其它号码),并按下 ◯。
- 5. 必要时,输入电话号码并按下 < **确认** >。

#### 呼叫限制 (阻止)

如欲启用本功能,需要服务提供商提供的限制密码。

如欲限制特定号码的来电:

- 1. 在待机模式下,按下 [Ə̄] → **设置 → 话机设** 置 <sup>→</sup> 手机 <sup>→</sup> 呼叫限制。
- 2. 滚动选择限制类型,并按下<**选项**>→ 启动。
- 3. 输入限制密码,并按下<**确认**>。

如果连续三次输错限制密码,手机会锁住。请与服务提供商联系。

<span id="page-13-0"></span>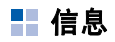

学会使用信息功能。如欲了解关于输入文本的说明,见快速使用说明书。关于对选项的解释, 见"[通信选项](#page-24-0)"▶ 23 [页](#page-24-0)。

### 信息文件夹

当打开信息程序时,显示发送新信息功能和 文件夹列表:

- 收件箱: 收到的信息,电子邮件和小区信 息除外。
- 我的文件夹: 信息模板和已存信息。
- 信箱: 收到的电子邮件; 当创建邮箱时, 此处显示指定的名称。
- 草稿: 尚未发送的信息。
- 已发信息: 最近发送的信息。
- 发件箱: 待发信息的临时存储处。

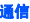

- 发送情况报告: 短信息和彩信的发送报告 ;在发送前必须在信息选项中申请发送报告。
- 在草稿或已发信息文件夹中不存储通•过蓝牙发送的信息。
	- 如果向电子邮件地址发送彩信,可能收不到彩信的发送报告。

### 收件箱图标

在收件箱中,在信息旁边可能显示下列图标:

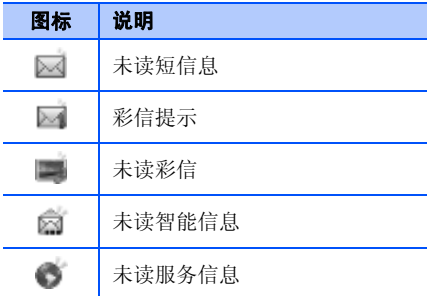

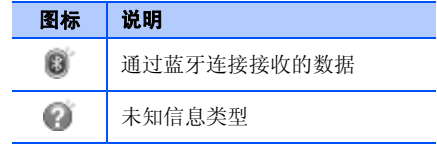

### 发件箱状态

当处于服务区之外或未连接到网络或电子邮件服务器上时,信息始终留在发件箱内, 直 到重新建立连接为止。发件箱状态说明信息留在发件箱中的原因:

- 正在发送: 正在连接手机, 将立即发送信 息。
- 正在等待: 如果有两个类型相似的信息在 发件箱里,其中一个将处于等待状态直到前一个发送完毕。
- 重新发送于 (时间):信息发送失败,将 在指定时间发送信息。按下 < **选项 > → 发** 送,可立即重发信息。
- 发送推迟: 安排在日后发送信息。

• 发送失败: 手机多次设法发送信息,但发 送失败。

### 短信息

短信息超过 160 个字符时,将分两次或 多次发送,并可能会另外收费。

#### 发送短信息

- 1. 在待机模式下,按下 [Ə̄] → **信息 → 发送新** 信息 <sup>→</sup> 短信息。
- 2. 输入电话号码,或按下 ◯ 可选择联系人。
- 3. 向下滚动并输入文字。
- 4. 按下 <sup>→</sup> 发送,可发送信息。

#### 查看短信息

- 1. 在待机模式下,按下 [Ə̄] → **信息** → 收件箱。
- 2. 滚动选择信息,并按下 ( ),可查看信息。

#### 从 **SIM** 卡取回信息

如果短信息存于 SIM 卡上,必须将短信息复 制到手机上,才可查看。

- 1. 在待机模式下,按下 [Ə̄] → **信息** → < 选项 <sup>&</sup>gt;<sup>→</sup> **SIM** 卡信息。
- 2. 按下 <sup>&</sup>lt; 选项 <sup>&</sup>gt;<sup>→</sup> 标记 **/** 取消标记 <sup>→</sup> 标记 (选择一项)或**标记全部** (选择所有项 目)。
- 3. 按下<**选项>→ 复制 → 收件箱或我的文件** 夹。

现在可以从手机上的文件夹查看信息。

### 彩信

必须定义接入点之后,才可发送彩信。

#### 设置接入点

服务提供商可通过智能信息提供接入点设置。

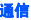

如欲手动设置接入点:

- 1. 在待机模式下,按下 [Ə̄] → 设置 → **话机设** 置→ 连接→ 接入点。
- 2. 按下 ◯ 可选择现有接入点,或按下 < 选项 <sup>&</sup>gt;<sup>→</sup> 新增接入点。
- 3. 依据服务提供商的说明设置接入点选项。

#### 发送彩信

- 1. 在待机模式下,按下 [Ə̄] → **信息 → 发送新** 信息→ 彩信。
- 2. 输入电话号码,或按下 ◯ 可选择联系人。
- 3. 向下滚动,并输入主题。
- 4. 向下滚动,并输入文字。
- 5. 如欲插入现有多媒体项目,按下<**选项**> → **插入对象** → 项目类型。 如欲创建和插入 新多媒体项目,按下<**选项**>→ **插入新文** 件→ 项目类型。
- 6. 按下→ 发送,可发送信息。

编辑彩信

可以编辑彩信, 之后再发送:

- 如欲在信息标题上添加字段,按下 < **选项** > → **地址栏位** → 类型。
- 如欲改变信息版式,按下 < **选项** > → **将文字** 置于最前或将文字置于最后。
- 如欲预览信息,按下<**选项**>→ **预览**。
- 如欲删除项目,按下<**选项**>→ **移除** → 项目。
- 可以在幻灯片上添加图像、声音片段或网 视频片段,但是,每个幻灯片只可添加一类媒体类型。

#### 查看彩信

- 1. 在待机模式下,按下 [Ə͡] → **信息 → 收件** 箱。
- 2. 滚动选择信息,并按下 ( ),可查看彩信。

### 收听语音信息

如果服务提供商预设语音信箱号码,在待机模式下,按住 [**1**] 即可查看语音信息。

如果未预设语音信箱号码,或如果需要改变语音信箱号码:

- 1. 在待机模式下,按下 [Ə͡] → 设置 → 留言信 箱。
- 2. 输入服务提供商提供的语音信箱号码。
- 3. 按下<**确认**>。

在待机模式下按住 [**1**],即可查看语音信息。

#### 电子邮件

必须创建邮箱,才可发送或接收电子邮件。

#### 创建信箱

1. 在待机模式下,按下 [Ə̄] → **信息** → < 选项 <sup>&</sup>gt;<sup>→</sup> 设置 <sup>→</sup> 电子邮件 <sup>→</sup> 信箱。

- 2. 选择<**是**>,再选择<**启动**>。
- 3. 信箱设置向导开启后,遵循屏幕说明设置即可。

在信息程序中自动显示新信箱。如欲改变当前信箱, 返回电子邮件设置, 并将"使用的 信箱"切换到另一个信箱 (上述步骤 1 和 2)。

如果使用 POP3 协议,当在线时不会自 动更新邮箱。必须断开,然后重新连 接,才可查看新信息。

#### 发送电子邮件

- 1. 在待机模式下,按下 [Ə̄] → **信息 → 发送新** 信息 <sup>→</sup> 电子邮件。
- 2. 输入电子邮件地址,或按下 ( ) 选择联系 人。
- 3. 向下滚动,并输入主题。
- 4. 向下滚动,并输入文字。

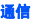

5. 按下<**选项**>→ **插入** → 附件类型 (可 选)。

6. 按下 ◯ → **发送**。

如果脱机或在服务区以外,将信息保存在发件箱中,直到在线以及处于服务区内时为止。

#### 查看电子邮件

当打开邮箱时,可以脱机查看以前取回的电子邮件或连接到电子邮件服务器上查看新信息。在取回电子邮件后,可以脱机查看。

如欲在线查看新信息:

1. 在待机模式下,按下 [Ə͡] → **信息** → 信箱。

2. 按下<**选项**>→**连接**。

3. 按下<**选项>→ 提取电子邮件**。

如欲脱机查看新信息:

1. 重复上述步骤 1-3。

2. 按下<**选项>→ 断开连接**。

#### 查看或存储电子邮件附件

电子邮件附件 (日)可能含有病毒, 病毒可能会损坏手机。如欲保护手机,只有当信任发件人时,才可打开附件。如欲了解详细信息, 见"[证书](#page-69-0) [管理](#page-69-0)"▶68[页](#page-69-0)。

如欲查看附件:

- 1. 从打开的电子邮件:按下<**选项**>→ 附件。
- 2. 滚动选择附件,并按下 ◯。 用相应的应用程序打开附件。

如欲存储附件:

- 1. 从打开的电子邮件,按下<**选项**>→ 附件。
- 2. 滚动选择附件,并按下<**选项**>→ **储存**。

#### 删除电子邮件

可以只从手机删除电子邮件, 或从手机和邮 件服务器都删除。

如欲只从手机删除信息:

- 1. 在待机模式下,按下 [Ə̄] → **信息** → 邮箱。
- 2. 滚动选择电子邮件,并按下<**选项**>→ 删除 → 仅从手机。

电子邮件标题仍旧保存在邮箱中,直到从邮件服务器删除信息为止。

如欲既从手机又从邮件服务器删除信息:

- 1. 在待机模式下,按下 [Ə͡] → **信息** → 邮箱。
- 2. 滚动选择电子邮件,并按下<**选项**>→ 删除 <sup>→</sup> 从手机和服务器。

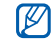

如果脱机,则下次连接时从服务器删除 信息。如果使用 POP3 协议,当断开邮 箱连接时,清除删除的信息。

语音信息

可以发送带有语音备忘录或声音片段的语音信息。如欲录制语音备忘录或声音片段,见"[录音机](#page-36-1) " ▶ 35 [页](#page-36-1)。

#### 发送语音信息

- 1. 在待机模式下,按下 [Ə͡] → **信息 → 发送新** 信息 <sup>→</sup> 语音信息。
- 2. 按下<**选项>→ 增加收信人**。
- 3. 滚动选择收件人,并按下 ◯ → < **确认** > → 号码 (必要时)。
- 4. 如欲插入现有声音片段:
	- a. 按下 <sup>&</sup>lt; 选项 <sup>&</sup>gt;<sup>→</sup> 插入声音片段 <sup>→</sup> 自多媒体资料。
	- b. 滚动选择声音片段,并按下 ◯ (跳到第 6 步)。
- 5. 如欲录制和插入新声音片段:

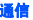

#### a. 按下 <sup>&</sup>lt; 选项 <sup>&</sup>gt;<sup>→</sup> 插入声音片段 <sup>→</sup> 新声音 片段。

#### b. 当录制完成时,按下<**停止**>,可自动 将声音片段附到音频信息上。

6. 按下<**选项**>→ **发送**。

### 广播信息

如果服务提供商支持,可以申请广播信息功能,该功能提供自动提示或新闻快讯。如欲 了解现有广播信息功能,请与服务提供商联系。

#### 添加广播信息栏目

请与服务提供商联系,了解栏目名称和号码。

如欲在广播信息列表中添加栏目:

- 1. 在待机模式下,按下 [Ə̄] → **信息** → < 选项 <sup>&</sup>gt;<sup>→</sup> 广播信息。
- 2. 按下<**选项>→ 栏目 → 手动增加**。

3. 输入栏目名称和号码,然后按下 < 确认 <sup>&</sup>gt;。

#### 申请广播信息

- 1. 在待机模式下,按下 [Ə̄] → **信息** → < 选项 <sup>&</sup>gt;<sup>→</sup> 广播信息。
- 2. 滚动选择栏目,并按下 < **选项** > → **订阅**。 现在手机自动接收新信息。
- 3. 如欲取消订阅,按下<**选项**>→ **取消订** 阅。
- 一些连接设置,可能会阻止广播信息。 请与服务提供商联系,了解合适的连接设置。

#### 查看广播信息栏目

- 1. 在待机模式下,按下 [Ə̄] → **信息** → < 选项 <sup>&</sup>gt;<sup>→</sup> 广播信息。
- 2. 滚动选择栏目文件夹,并按下 ◯。

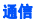

3. 滚动选择栏目,并按下 ◯。

### 设置新广播信息的自动提示

如欲在发来新广播信息时接收提示:

- 1. 在待机模式下,按下 [Ə̄] → **信息** → < 选项 <sup>&</sup>gt;<sup>→</sup> 广播信息。
- 2. 滚动选择栏目,并按下<**选项**>→ **标为热** 门栏目。
- 3. 如欲停止自动提示,按下<**选项**>→ **删除** 热门栏目。

### 服务信息

可以接收服务提供商发来的服务信息,到期时自动删除服务信息。可从收件箱查看服务信息 (必须从服务提供商那里下载信息)。 如欲了解关于服务信息的详情,请与服务提供商联系。

<span id="page-21-0"></span>▌ 通话记录

学会查看关于通话、分组数据和其他通讯事件的记录信息。

### 最近通话

可以查看和删除最近未接来电、已接来电或已拨电话的记录。

#### 查看最近通话记录

如欲查看最近未接来电、已接来电或已拨电话:

1. 在待机模式下,按下 [Ə͡] → **通话记录** → 最近通话。

2. 滚动选择通话类型,并按下 ◯。

如欲从通话记录拨号,滚动选择号码, 并按下 [ヘ]。

#### 删除最近通话记录

可以一次删除所有近期通话记录,删除单个通话记录,或从通话记录删除单个号码。

如欲删除所有近期通话记录:

- 1. 在待机模式下,按下 [Ə̄] → **通话记录** → 最近通话。
- 2. 按下<**选项>→ 清除近期通话**。
- 3. 按下<**是**>确认。

如欲删除单个通话记录:

- 1. 在待机模式下,按下 [Ə̄] → **通话记录** → **最近通话** → 通话类型。
- 2. 按下<**选项**>→ **清除列表**。
- 3. 按下<**是**>确认。

如欲从记录删除单个号码:

1. 在待机模式下,按下 [Ə͡] → **通话记录** → **最近通话** → 通话类型。

- 2. 滚动选择号码,并按下 [**C**]。
- 3.按下<**是**>确认。

### 通话时间

如欲查看最后通话、已拨电话、已接来电或所有通话的持续时间,按下 [Ə̄]→ 通话记录 → 通话时间。

如欲将通话计时器置零:

- 1. 按下<**选项>→ 计时器清零**。
- 2. 输入锁定代码 (默认锁定代码为 **00000000**),然后按下<**确认**>。

#### 分组数据

如欲查看发出或接收的分组数据量,按下 $[\in] \to$  通话记录 → 分组数据。

如欲将分组数据计数器置零:

1. 按下<**选项>→ 计数器清零**。

通信

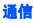

2. 输入锁定代码 (默认锁定代码为 **00000000**),然后按下<**确认**>。

### 通话记录

可以查看通讯详情,并用通话记录筛选记录。

#### 查看通话记录

- 1. 在待机模式下,按下 [Ə̄] → **通话记录**。
- 2. 向右滚动可切换到通话记录。

一些事件,如拆分为多个部分的短信息,会显示为一个通话事件。

#### 筛选记录事件

- 1. 在待机模式下,按下 [Ə̄] → **通话记录**。
- 2. 向右滚动可切换到通话记录。
- 3. 按下<**选项**>→ **筛选**。
- 4. 滚动选择筛选类型,并按下 ◯。

#### 删除通话记录

如欲永久删除所有记录内容:

- 1. 按下<**选项>→ 清除记录**。
- 2. 按下<**是**>确认。

### 记录保存时间

可以改变记录中存储通话事件的保存时间。在该时间后,自动删除事件,以释放出存储空间。

如欲设置记录保存时间:

- 1. 在待机模式下,按下 [Ə͡] → **通话记录**。
- 2. 按下<**选项**>→ **设置**。
- 3. 按下<**选项**>→ **更改**。
- 4. 滚动选择保存时间,并按下 ◯。

如果选择不保存记录,记录中不存储通 话事件。

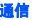

### <span id="page-24-0"></span>■ 通信选项

#### 短信息选项

从**信息**菜单,按下<**选项**>→ **设置 → 短信** 息,可改变下列选项:

- 信息中心: 查看所有定义的信息中心, 或 添加新中心。 ( 按下 < **选项** > → **新信息中** 心)
- 使用中的信息中心: 设置发送短信息时使 用的信息中心。
- 字符编码方式: 设置字符编码类型 (支持 **全部字符 / 支持简化字符** ,会将最大信息 长度减小约一半)。
- 接收报告: 设置为送达信息时接收报告。
- 信息有效期: 设置信息有效期限, 如果在 设定时间内不能送达信息,会从信息中心删除信息。
- 信息发送格式: 设为将短信息转换为另一 种格式。
- 首选连接:设置网络连接类型。
- 经相同信息中心回复: 设为在接收回复信 息时使用同一信息中心。

### 彩信选项

从**信息**菜单,按下<**选项**>→ **设置 → 彩信**, 可改变下列选项:

- 图像大小: 设置添加到彩信中的图像的大 小 (当向电子邮件地址发送信息时, 将大 小自动设为小)。
- 彩信编写模式: 设置彩信创建模式。
- 使用的接入点:设置发送彩信时所用接入 点。
- 彩信提取方式:设置彩信接收选项。
- 允许匿名信息:设置允许或不允许接收匿 名发件人发来的信息。
- 接收广告: 设为接收或阻止广告。
- 接收报告: 设为在送达信息时接收报告。
- 不允许发送报告:设为拒绝发送彩信接收 报告。
- 信息有效期: 设置信息有效期限, 如果在 设定时间内不能送达信息,会从信息中心删除信息。

### 电子邮件选项

从**信息**菜单,按下 < **选项 > → 设置 → 电子邮** 件,可改变下列选项:

• 信箱: 查看定义的信箱列表; 对于每个信 箱,可以设置下列选项:

#### 连接设置

- 接收电子邮件: 设置接收电子邮件选 项。
- 发送电子邮件: 设置发送电子邮件选 项。

#### 用户设置

• 我的名称: 设置用户名。

- 发送信息: 将电子邮件设为立即或下次 连接时发送。
- 给自己发送副本: 设为存储发出电子邮 件的副本。
- 包括签名: 设为在电子邮件中包括签 名。
- 新电子邮件提示:设为在收到新电子邮 件时显示图标。

#### 提取设置

- 提取电子邮件: 设置取回电子邮件标题 或带有附件的完整信息 (可以指定完整 信息的大小极限)。
- 提取数量: 设置一次取回的标题的最大 数量。
- **IMAP4** 文件夹路径:设置与服务器同步的文件夹的路径。
- 订阅文件夹: 连接到信箱上,并更新文 件夹。

#### 自动提取

- 电子邮件通知: 设为在收到新电子邮件 时提示。
- 电子邮件提取:设为从服务器自动取回 电子邮件。
- 使用的信箱:设置信箱。

#### 服务信息选项

从**信息**菜单,按下 < **选项 > → 设置 → 服务信** 息,可改变下列选项:

- 服务信息:设为接收服务信息。
- 下载信息: 设为自动或手动下载新服务信 息。

### 广播信息选项

从**信息**菜单,按下<**选项>→ 设置 → 广播信** 息,可改变下列选项:

• 广播信息接收:设为接收广播信息。

- 语言:设为接收全部、所选或其他语言的广播信息。
- 栏目检测:设为当接收不属于现有栏目的 广播信息时自动存储栏目号码。

#### 其他选项

从**信息**菜单,按下<**选项**>→ **设置 → 其他**, 可改变下列选项:

- 储存已发信息: 设为存储已发信息的副本。
- 信息存储数量:设置在已发信息文件夹中 存储的信息的最大数量;一边存储新信息,一边删除旧信息。
- 使用的存储: 设置信息存储位置。

<span id="page-27-0"></span>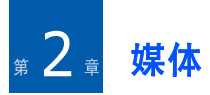

学会使用手机上的媒体应用程序:播放器、照相机、多媒体、视频编辑器、收音机、RealPlayer 和录音机。

### <span id="page-27-1"></span>■ 音乐播放器

使用音乐播放器,可以播放 MP3、 AAC 或 WMA 音乐文件。

### 在手机上添加文件

从互联网下载音乐文件或通过 PC Studio (见 PC Studio 帮助)、 microSD 存储卡或 Windows Media Player 从计算机传送音乐文 件,即可在手机上添加音乐文件。

### 将文件添加到音乐库中

如欲自动将文件添加到音乐库中:

- 1. 将音乐文件添加到手机上。
- 2. 在待机模式下,按下 而\$5iC → 音乐播放 器。或者,推下手机的前部。
- 3. 按下<**选项**>或<<mark>类</mark>>→ 更新音乐库。

### 播放音乐文件

- 1. 在待机模式下,按下 m≤sic → 音乐播放 器。或者,推下手机的前部。
- 2. 滚动选择播放列表。
- 3. 按下<**选项**>或<<mark>参</mark>>→ **播放**。

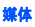

4. 在播放过程中使用下列按键:

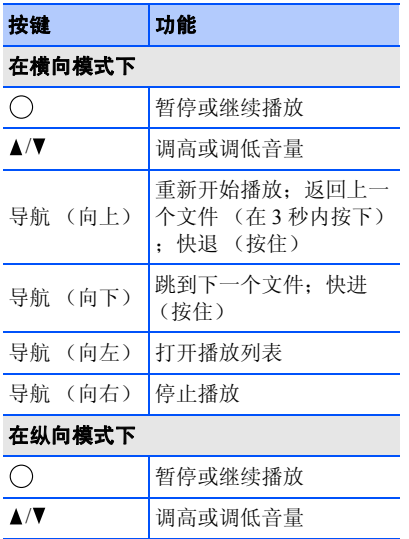

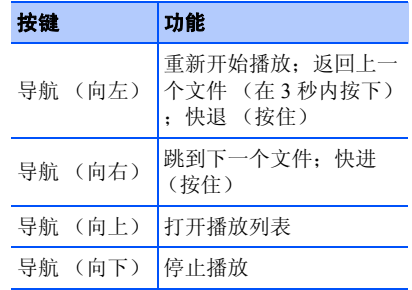

#### 或者,使用触摸轮控制播放过程。

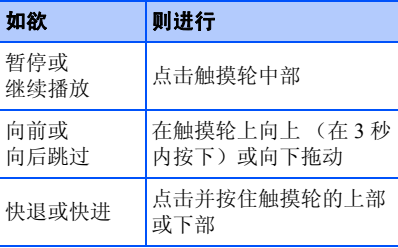

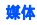

暂停播放不适用于 .mmf 文件。

还可选用下列选项:

- 如欲随机播放乐曲,按下<**选项**>或 < <mark>- 0</mark> → - 随机播放。
- 如欲重复播放乐曲或所有乐曲,按下<**选项>或<<mark>業</mark>>→ 自动循环播放**。
- 如欲关闭音乐播放器,但仍在后台播放音乐,按下<**选项**>或<<mark>集</mark>>→ **后台播** 放。

#### 创建播放列表

如欲创建定制播放列表:

- 1. 在待机模式下,按下 m≦sic → 音乐播放器 → 曲目列表。
- 2. 按下<**选项**>→ **新建曲目列表** → 存储器类 型 (必要时)。
- 3. 输入播放列表的名称,并按下 ◯。

4. 滚动选择乐曲,并按下 ( ),可将乐曲添加 到播放列表中。

## <span id="page-29-0"></span>照相机

手机可拍摄数字照片 (jpg 格式)或录制录像 (mp<sup>4</sup> 格式)。

### 拍照

- 1. 在待机模式下,按下 [Ə̄] → 影音工具 → 照相摄像。
- 2. 将手机沿逆时针方向 (向左)旋转 90 度。
- 3. 将镜头对准拍摄对象,并进行调节 (见 "[在照相机模式下使用键盘](#page-30-0)")。
- 4. 按下 ◯ 或 [☎] 拍照。

### <span id="page-30-0"></span>在照相机模式下使用键盘 有一种 查看照片

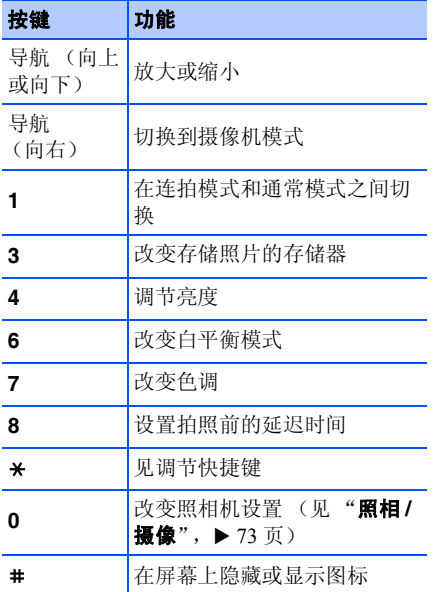

- 1. 在待机模式下,按下 [Ə͡] → **我的收藏** → 多媒体→ 图片。
- 2. 滚动选择图片,并按下 ◯。

### 录像

- 1. 在待机模式下,按下 [Ə̄] → 影音工具 → 照相摄像。
- 2. 将手机沿逆时针方向 (向左)旋转 90 度。
- 3. 向右滚动 (朝向数字字母键),可启动摄 像机。
- 4. 将镜头对准拍摄对象,并进行调节 (见 "[在摄像机模式下使用键盘](#page-31-1)" ▶ 30 [页](#page-31-1))。
- 5. 按下 ( ) 或 [ ) 打始录制。
- 6. 按下<**停止**>,可停止录像。

### <span id="page-31-1"></span>在摄像机模式下使用键盘 有一种 播放录像

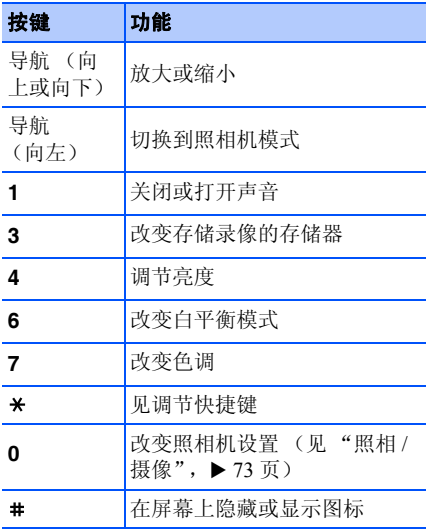

- 1. 在待机模式下,按下 [Ə͡] → **我的收藏** → 多媒体 <sup>→</sup> 视频片段。
- 2. 滚动选择录像,并按下 ◯。

## <span id="page-31-0"></span>■ 多媒体

可以从多媒体管理所有媒体文件和流媒体互联网链接。

### 打开媒体文件

- 1. 在待机模式下,按下 [Ə] → **我的收藏** → 多媒体。自动按文件类型编排媒体文件。
- 2. 滚动选择媒体文件夹,并按下 ◯。
- 3. 滚动选择媒体文件,并按下 ◯。

### 在多媒体中添加流媒体互联网链接

- 1. 在待机模式下,按下 [Ə̄] → **我的收藏** → 多媒体→ 流媒体链接。
- 2. 按下<**选项**>→ **新建链接** → 存储器类型 (必要时)。
- 3. 输入名称和网址,并按下 ( )。

#### 从互联网播放流媒体内容

- 1. 在待机模式下,按下 [Ə̄] → **我的收藏** → 多媒体→ 流媒体链接。
- 2. 滚动选择链接,并按下 ( )。

RealPlayer 会启动,并询问是否想连接到 互联网上。

3. 按下<**是**>。

### <span id="page-32-0"></span>■ 视频编辑器

使用视频编辑器,通过组合照片或视频,即可编辑或制作视频。

### 裁剪视频

- 1. 在待机模式下,按下 [Ə̄] → 影音工具 → **Video Editor** → 编辑视频。
- 2. 选择视频文件。
- 3. 按下 ( ),可开始播放。
- 4. 标出新视频的开头和末尾:
	- 在想要新视频开始之处按下<**开始**>。
	- 在想要新视频结束之处按下<**结束**>。
- 5. 按下<**选项**>→ **设置**,并改变视频文件存 储属性,如清晰度、长度、默认文件名和已用内存。
- 6. 当完成时,按下<**选项**>→ **保存**。 在存储新视频后,手机自动播放视频。

### 在视频中添加音频

- 1. 在待机模式下,按下 [Ə̄] → 影音工具 → **Video Editor** <sup>→</sup> 编辑视频。
- 2. 选择视频文件。
- 3. 按下 ( ),可开始播放。
- 4. 按下<**选项**>→ **音频**,并选择下列选项之 一:
	- 音频配音:添加已存声音之一。
	- 现场配音: 通过录制新声音, 来添加音 频。
	- 删除音轨: 删除所选视频文件的音轨。
- 5. 如欲添加现有声音,按下<**选项**>→ **音频** → 音频配音,然后按下 < 配音 > 选择文件。 如欲添加新声音,按下 < **选项 > → 音频 → 现场配音**,然后按下<**录音**>,录制声音。 在添加声音后,手机自动播放视频。
- 6. 按下<**选项**>→ **设置**,并改变视频文件存 储属性,如清晰度、长度、默认文件名和已用内存。
- 7. 当完成时,按下<**选项**>→ **保存**。 在存储新视频后,手机自动播放视频。

### 制作幻灯片

可以组合照片,用喜欢的照片制作幻灯片。

- 1. 在待机模式下,按下 [Ə] → 影音工具 → **Video Editor** <sup>→</sup> 制作图片影片。
- 2. 选择所需照片,并按下 < **完成** >。
- 3. 使用下列选项:
	- 如欲改变色调或采用特殊效果,按下< 选项 <sup>&</sup>gt; <sup>→</sup> 效果。
	- 如欲插入照片或文本,按下<**选项**>→ 插入 <sup>→</sup> 插入图片文件或插入文字片段。
	- 如欲改变幻灯片从一个视频片段或照片至下一个的播放方式,按下 < **选项** > → 过渡。

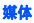

- 如欲在幻灯片中添加音频,按下<**选项**>  $\rightarrow$  配音  $\rightarrow$  插入。
- 如欲设置图片持续时间,按下<**选项**>→ **持续时间 →** 数值。
- 如欲改变照片次序,按下<**选项**>→ 移动。
- 如欲改变视频文件存储属性,如图像质量、名称前缀和存储位置,按下< 选项 <sup>&</sup>gt; <sup>→</sup> 设置。
- 4. 完成时,按下<**选项**>→ **保存**。

存储新视频后,手机自动播放视频。

#### 制作情节提要

可以组合照片和视频,制作情节提要。

1. 在待机模式下,按下 [ə͡] → 影音工具 → **Video Editor** <sup>→</sup> 情节提要。

2. 选择所需照片和视频,并按下<**完成**>。

可以使用与制作照片电影时所用相同的选项。

见上一节。另外,可以使用编辑片段裁剪 选定的视频或在视频中添加音频。

3. 当完成时,按下 < **选项** > → **保存**。 在存储新视频后,手机自动播放视频。

### <span id="page-34-0"></span>■ 收音机

可以使用 FM 收音机收听喜欢的电台。

### 收听 **FM** 收音机

- 1. 将耳机插入多功能插口或耳机插口。
- 2. 在待机模式下,按下 [Əd] → 影音工具 → 收音机。
- 3. 选择 ⑷ 或 (▼),可搜索现有无线电台。 当手机处于横向模式时,在触摸轮上向上或向下拖动。

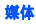

- 4. 使用下列选项:
	- 如欲通过人工输入频率收听无线电台,按下<**选项**>或<<mark>卷</mark>>→ **手动搜索**。
	- 如欲调节音量,按下 [▲/▼]。
	- 如欲将声音输出切换到扬声器,按下<**选项**>或<<mark>O</mark>>→ 启动扬声器。
	- 如欲在收听收音机时使用其他功能,按 $\top$ <选项>或<参>→ 后台播放。

### 设置喜欢的无线电台列表

设置电台列表后,从收音机屏幕选择 (m) 或 ,即可收听电台。

#### 通过自动搜索存储无线电台

- 1. 从收音机屏幕,按下<**选项**>或<<mark>・</mark>>→ 频道,可查看频道列表。
- 2. 或从收音机屏幕按下<**选项**>或<●>→ 自动向高频段搜索或自动向低频段搜索。
- 3. 按下<**是**>确认 (该项将替代现有电 台)。
- 4. 当完成时,按下 < **后退** >。

#### 手动存储无线电台

- 1. 从收音机屏幕,滚动选择所需无线电台。
- 2. 按下<**选项**>或<<mark>卷</mark>>→ **储存频道**。
- 3. 选择空白位置。
- 4. 输入频道名称,并按下 < **确认** >。

### <span id="page-35-0"></span>**RealPlayer**

手机包括用于查看多种媒体文件以及从互联网播放流媒体内容的 RealPlayer。 RealPlayer 支持带有下列扩展名的文件:3gp、 mp4、 rm、 ram、 ra 和 rv。
## 在 **RealPlayer** 中播放媒体文件

- 1. 在待机模式下,按下 [Ə̄] → 影音工具 → **RealPlayer**。
- 2. 按下<**选项>→ 打开→ 最近播放片段**或**已** 存的片段。
- 3. 找到媒体文件,并按下 ( )。

#### 用 **RealPlayer** 播放 **Web** 流媒体内 容

当通过 Web 浏览器打开 Web 流媒体内容的链 接时, RealPlayer 会缓冲并播放内容 (见 "[浏览网页](#page-44-0)"X 43 [页](#page-44-0))。然后,可使用软键和音量键控制流媒体内容选项。

## ■ 录音机

可以使用录音机录制和播放语音备忘录和声音片段。

### 录制语音片段

- 1. 在待机模式下,按下 [Ə̄] → 影音工具 → 录音器。
- 2. 按下 ( ),可开始录音。
- 3. 当录制完成时,按下 < **停止** >。 自动存储语音片段。

## 播放语音片段

- 1. 在待机模式下,按下 [Ə̄] → 影音工具 → 录音器。
- 2. 按下<**选项>→进入多媒体资料**。
- 3. 滚动选择语音片段,并按下  $\bigcap$ 。 自动开始播放。
- 4. 按屏幕上的指导控制播放。

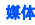

- $\mathbb{Z}^{\bullet}$  通话中录制语音片断,仅保留最后录制的片断。如欲播放该片断,需通话结束后进入录音器,按下 < **选项** >→ 播放录制的语音电话,且该片段在下 次通话录音中,被自动覆盖。
	- 通话中,只可录制对方的声音。

## **PC Studio**

PC Studio 光盘上装有 PC Studio, PC Studio 是基于 Windows 的程序,可以管理个人信 息,并将文件同步传送到手机上。如欲了解详情,请安装该程序,并参照 PC Studio 帮 助。

## 安装 **PC Studio**

1. 将 PC Studio 光盘插入 Windows 兼容计算 机。

- 2. 选择安装程序语言。
- 3. 按屏幕上的指示操作。
- 在安装过程中,安装程序自动安装所需USB 驱动程序。

## 使用 **PC Studio**

如欲通过 PC Studio 将手机连接到计算机上, 必须改变手机的 USB 模式 (见 "[使用](#page-51-0) PC [Studio](#page-51-0)" ▶ 50 [页](#page-51-0))。

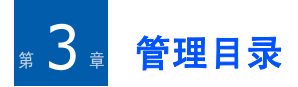

学会管理联系人,安排日历事件,编写注释以及使用 QuickOffice 和 Adobe® Reader™。

## ■ 诵信录

学会使用联系人和分组存储个人信息,如姓名、电话号码和地址。

### 创建新联系人

可以在话机存储器或 SIM 卡上存储联系人。

#### 在话机存储器中创建新名片

- 1. 在待机模式下,按下 [Ə̄] → **通信录 → 手机** 号簿。
- 2. 按下<**选项**>→ **新名片**。
- 3. 输入联系人信息。
- 如欲插入附加信息字段,按下<**选项**> → **増加详情** → 细节类型。如欲将图片分 配给联系人,按下<**选项**>→ **增加微缩** 图像 <sup>→</sup> 图片。
- 4. 当输完信息时,按下 < **完成** >,可存储联 系人。

#### 在 **SIM** 卡上创建新名片

- 1. 在待机模式下,按下 [Ə̄] → **通信录 → 手机** 号簿。
- 2. 按下 <sup>&</sup>lt; 选项 <sup>&</sup>gt;<sup>→</sup> **SIM** 卡名片 <sup>→</sup> **SIM** 卡电话 簿 (SIM 卡)。
- 3. 按下 <sup>&</sup>lt; 选项 <sup>&</sup>gt;<sup>→</sup> 新 **SIM** 卡名片。
- 4. 输入联系人信息。
- 5. 当输完信息时,按下 < **完成** >,可存储联 系人。

## 查找联系人

- 1. 在待机模式下,按下 [Ə̄] → **通信录 → 手机** 号簿。
- 2. 在搜索框中输入联系人姓名的前几个字符。

列出联系人,加亮显示与输入最相符的姓名。

3. 滚动选择联系人,并且按下 ( ),可打开联 系人。

### <span id="page-39-0"></span>复制联系人

如欲将联系人从一个存储位置复制到另一个:

- 1. 打开联系人列表:
	- a. 在待机模式下,按下 [Ə̄]→ 通信录 → 手机号簿 (话机存储器)。
	- b. 在待机模式下,按下 [Ə̄]→ 通信录 → 手机号簿 <sup>→</sup> <sup>&</sup>lt; 选项 <sup>&</sup>gt;<sup>→</sup> **SIM** 卡名片 <sup>→</sup> **SIM** 卡电话簿 (SIM 卡)。

2. 滚动选择联系人,并按下<**选项**>→ **复制** 至名片夹或复制至 **SIM** 卡电话簿。

#### 如果插入存储卡,也可将联系人复制到 存储卡上以及从存储卡复制联系人:按下 <sup>&</sup>lt; 选项 <sup>&</sup>gt;<sup>→</sup> 复制 <sup>→</sup> 至存储卡或从存 储卡。

#### 设置默认号码或地址

一些联系人可能包括一个以上号码或地址。

如欲将单个号码或地址设为默认值:

- 1. 打开联系人列表 (见 "[复制联系人](#page-39-0)"  $\blacktriangleright$  38 [页](#page-39-0))。
- 2. 滚动选择联系人,并按下 ◯。
- 3. 按下<**选项**>→ **默认值**。
- 4. 滚动选择默认类型,并按下 ◯。
- 5. 滚动选择号码或地址,并按下 ◯。
- 6. 完成时,按下<**返回**>。

### 向联系人分配快速拨号号码

最多可以向八个联系人 ([**2**] 至 [**9**])分配快 速拨号号码; [**1**] 预留为语音信箱快速拨号号 码。

如欲分配快速拨号号码:

- 1. 在待机模式下,按下 [Ə̄] → **通信录 → 手机** 号簿。
- 2. 滚动选择联系人,并按下 ◯。
- 3. 滚动选择电话号码,并按下<**选项**>→ 设定单键拨号。
- 4. 滚动选择快速拨号号码,并按下 ( )。

5. 必要时,按下<**是**>。

### 向联系人或分组分配铃声

可以向任何联系人或分组分配铃声。

如欲分配铃声:

- 1. 在待机模式下,按下 [Ə̄] → 通信录 → 手机 号簿。
- 2. 滚动选择联系人或分组,并按下 ( )。
- 3. 按下<**选项>→ 来电铃声**。
- 4. 滚动选择铃声,并按下 ◯。
- 对于单个联系人,手机使用最后分配给 联系人的铃声。例如,如果向分组分配 铃声,然后向分组内的联系人分配另一个铃声, 则当联系人呼叫时手机使用分 配给联系人的铃声。

## 创建联系人分组

可以创建联系人分组,并向整个分组发送电子邮件或信息。

1. 在待机模式下,按下 [Ə͡] → **通信录 → 手机** 号簿。

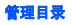

2. 向右滚动可切换到分组列表。

3. 按下<**选项>→ 新建分组**。

- 4. 输入名称,并按下 ◯。
- 5. 滚动选择新分组,并按下 ( ),可打开新分 组。
- 6. 按下<**选项**>→ **增加成员**。
- 7. 滚动选择要增加的各联系人,并按下 ◯。
- 8. 当选择完联系人时,按下<**确认**>,可将 联系人存储到分组中。

### 联系人同步

如欲使用当前同步模式使联系人同步:

- 1. 在待机模式下,按下 [Ə̄] → **通信录 → 手机** 号簿。
- 2. 滚动选择联系人,并按下<**选项**>→ **同步** → 开始。

3.滚动选择同步模式或设备,并按下 ◯。

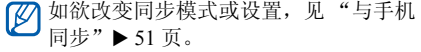

### - 日历

使用日历可记录约会、生日或其他事件。

### 创建日历事件

- 1. 在待机模式下,按下 [Ə̄] → 事务管理器 → 日历。
- 2. 滚动选择日期,并按下<**选项**>→ **新日历** 项 <sup>→</sup> 事件类型:
	- 会议 在具体日期和时间提示
	- 备忘 普通文本
	- 纪念日 每年提示特殊日期
	- 待办事项 关于特定任务的注释

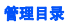

3. 填写字段,并调节事件设置。

4. 完成时,按下 < **完成** >,可存储条目。

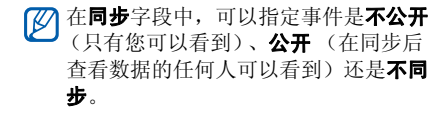

## 改变日历查看方式

- 1. 在待机模式下,按下 [Ə] → 事务管理器 → 日历。
- 2. 按下 < **选项** > → 查看方式。

#### 关闭事件闹钟

如果设定日历事件的闹钟,则闹钟在设定时间响铃一分钟。如欲关闭闹钟, 按下 < **停止** >。如欲关闭闹钟声音,按下 < 关铃声 >。如欲设定闹钟不久后再次响铃, 按下<**关铃声**>→<**重响**>。

#### 改变日历选项

在查看日历时,按下<**选项**>→ **设置**,可改 变下列选项:

- 日历闹铃: 设置个性化的闹钟提示音。
- 闹铃重响时间: 设置日历闹钟的再响持续 时间。
- 农历:设置显示农历信息。
- 默认视图: 设置打开日历时显示的查看方 式。
- 星期开始日:设置按周查看时第一个显示 的日子。
- 周视图标题: 将按周查看标题设为周号或 日期。

## **W** Quickoffice

使用 Quickoffice,可以在手机上打开 Word、 Excel 和 PowerPoint 文件。

# 打开 **Quickoffice** 文档

- 1. 在待机模式下,按下 [Ə̄] → 应用程序 → **Quickoffice**。
- 2. 向右滚动可切换应用程序 (Quickword、 Quicksheet 和 Quickpoint)。
- 3. 滚动选择文档,并按下 ( )。

## **Quickoffice** 升级

使用 Quickoffice,需要用 Quickmanager 下载 升级程序、新 Quickoffice 产品或赠品。

如欲给 Quickoffice 升级:

- 1. 在待机模式下,按下 [Ə̄] → 应用程序 → **Quickoffice**。
- 2. 向右滚动可切换到 **Quickmanager**。
- 3. 滚动选择 Quickmanager 项目,并按下 ◯。

# **Adobe® Reader™**

使用 Adobe Reader,可以打开和查看 PDF 文 档。

如欲打开 PDF 文档:

- 1. 在待机模式下,按下 [Ə̄] → 应用程序 → **Adobe PDF**。
- 2. 按下<**选项**>→ **浏览文件**。
- 3. 滚动选择存储器类型,并按下 ◯。
- 4. 滚动选择文件类型,并按下 ◯。
- 5. 滚动选择文件,并按下 ( ),便可阅读文 件。

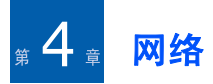

手机可通过内置 WAP 浏览器连接到无线网络 上。如欲连接到网络上,必须:

- 申请支持数据呼叫的无线网络
- 启用针对 SIM 卡的数据服务
- 向服务提供商索要互联网接入点
- 定义 WAP 设置

手机预设为接入无线网络。如果无法连 接到网络上,请与服务提供商联系,以下载新浏览器设置。

## <span id="page-44-1"></span><span id="page-44-0"></span>■ 浏览网页

- 1. 在待机模式下,按下 [Ə̄] → 应用程序 → 网络。
- 2. 按下<**选项**>→ **书签**。

手机显示书签和文件夹列表。

- 3. 进入网页:
	- 滚动选择书签或文件夹,并按下 ( )。
	- 输入网址,并按下 ( )。
- 4. 浏览网页时 (WAP 不适用),按住 ( ), 可显示工具栏:

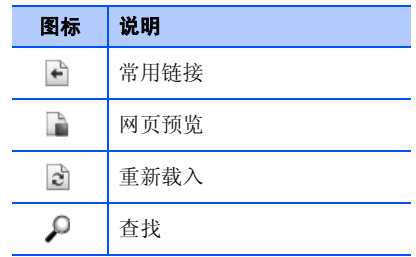

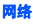

- 5. 如欲关闭网络连接,按下<**选项**>→ **退** 出。
- 如果手机显示 "超出存储器",关闭 其他运行的应用程序,以释放出存储空间,然后重新启动浏览器。
	- 建立加密连接时,手机显示安全指示图标(Ad)。

在浏览时,按下<**选项**>,可选用下列选项:

- 进入网址:移动到输入的网页。
- 书签: 打开书签列表。
- 存为书签: 为当前网页创建新书签。
- 旋转屏幕: 切换到宽屏查看模式。
- 导航选项: 查看最近访问的网页的屏幕截 图,或重新载入当前网页。
- 缩放选项: 在网页中放大或缩小。
- 窗口: 在浏览无线网络时阻止所有弹出窗 口,或允许在浏览器上弹出显示。
- 清除保密数据: 删除浏览无线网络时传送 的数据,如 cookie、缓存中的数据、历史 记录以及表格 / 密码数据。
- 工具: 存储网页以备脱机查看, 发送网页, 或查看关于网页的信息。
- 查找:在网页上查找文字。
- 设置: 改变浏览器设置。
- 退出: 退出浏览器。

### ■ 改变浏览器设置

从浏览器,按下<**选项**>→ **设置**,可选用下 列选项:

- 标准:设置接入点、主页、历史记录、安 全警告和 Java 选项。
- 页面:设置网络内容加载和显示选项。
- 加密:设置书签和 cookie 选项。
- 网络订阅源: 设为自动更新网页。

#### <span id="page-46-0"></span>■ 新增书签

- 1. 在待机模式下,按下 [Ə̄] → 应用程序 → 网络。
- 2. 按下<**选项**>→ **书签**。
- 3. 按下<**选项>→ 书签管理器 → 新增书签**。
- 4. 输入书签名称、地址、接入点以及用户名和密码 (如果需要)。

#### 5. 按下<**选项**>→ **储存**。

## 使用书签

浏览时,也可使用书签 (见 "[新增书签](#page-46-0)" ▶ 45 [页](#page-46-0))。按下 < **选项** > → **书签**,可以选用下 列选项:

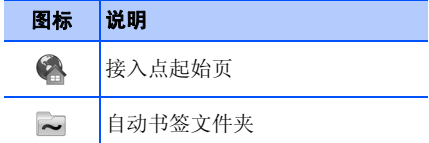

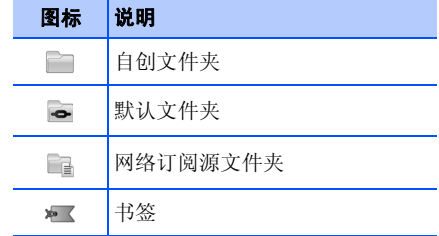

## ■■ 存储网页并脱机查看网页

当存储网页时,不必连接到网络上,即可脱 机查看网页副本。不会自动更新已存副本,所以必须定期重新连接到网络上,以取回当前版本。

#### 存储网页

- 1. 使用浏览器浏览网页 (见 "[浏览网页](#page-44-1)" ▶ 43 [页](#page-44-1))。
- 2. 按下<**选项>→ 工具→ 储存网页**。

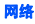

将网页存到手机上。

### 查看已存网页

- 1. 在待机模式下,按下 [**Ə̄] → 应用程序** → 网络。
- 2. 按下<**选项**>→ **书签**。
- 3. 滚动选择**已存的网页**,并按下 ( )。
- 4. 滚动选择已存网页,并按下 ◯。
- 5. 如欲更新网页,按下<**选项**>→ **重新载** 入。

## <span id="page-47-0"></span>■ 从网络下载文件

当从网络下载文件时,手机将文件存入多媒体中的相应文件夹中。例如,手机将下载的图片存入图片文件夹。

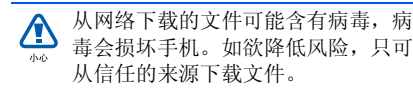

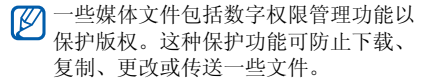

### 音乐频道

可以启动中国移动梦网服务的音乐平台:CMCC 音乐频道。查看最新音乐排行榜和娱乐新闻,以及下载音乐铃声。

在待机模式下,按下 [Ə̄] → **音乐频道 → 音乐** 频道。

也可按下 **mĹsic → 音乐频道**。

## ■■使用中国移动服务

学会使用中国移动服务、移动梦网和我的I458。

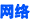

#### 使用中国移动服务

在待机模式下,按下 [Ə] → 中国移动服务。

- 无线音乐: 在手机上下载音乐文件。
- 游戏社区: 获得关于游戏的信息, 并下载 多种游戏。
- 新闻天气: 获得最新新闻和天气预报。
- 飞信 Fetion:使用聊天服务。
- 手机视频:观看流行电影和电视。
- 号簿管家: 使用网络号簿服务, 从而可以 通过无线网络管理联系人并使手机号簿与网络号簿保持同步。
- 在线理财: 使用网上股票交易服务,并查 看市场行情。
- 新业务推荐: 获得服务提供商最新提供的 业务。
- SIM 卡应用: 使用服务提供商提供的多种附 加服务。只有当 SIM 卡支持时,才有本服 务。
- 我的梦网: 查看或下载喜欢的内容。
- 移动梦网:连接到移动梦网上。
- 快讯: 从快讯信息频道接收关于新闻、体 育运动和娱乐的多种实时信息,并在预览 器上浏览快讯信息。

如欲启动快讯,手机剩于空间必须大 $\pm$  1.5MB.

### 使用移动梦网

如果服务提供商在您所在区域提供无线数字数据广播服务,则可以使用移动梦网服务,这是中国移动的 WAP 门户服务。

在待机模式下,按下 [Ə] → 移动梦网。

#### 使用我的 **I458**

可以使用服务提供商的服务链接,并从该链接下载多种定制移动内容。

在待机模式下,按下 [Ə̄] → **我的收藏 → 我的 I458**。

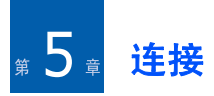

学会通过蓝牙无线功能或 PC 数据线向手机或 从手机传送数据。

## ■ 使用蓝牙无线功能

可以在 10 米 (30 英尺)范围内与其它具有 蓝牙功能的无线设备连接。设备之间的墙壁或其它障碍物可能妨碍或影响无线连接。

### 开启蓝牙无线功能

- 1. 在待机模式下,按下 [Ə̄] → **设置 → 蓝牙**。
- 2. 滚动选择**蓝牙**,并按下 ( )。
- 3. 如欲允许其它设备找到本手机,滚动选择本手机可见性,并按下 *(* )。

4. 选择可见模式选项,并按下 ◯。

## <span id="page-49-1"></span><span id="page-49-0"></span>搜索并对接蓝牙设备

- 1. 在待机模式下,按下 [Ə̄] → **设置 → 蓝牙**。
- 2. 按下右键,可打开对接设备列表。

#### 3. 按下<**选项>→ 新配对设备**。

手机搜索并显示蓝牙设备列表:

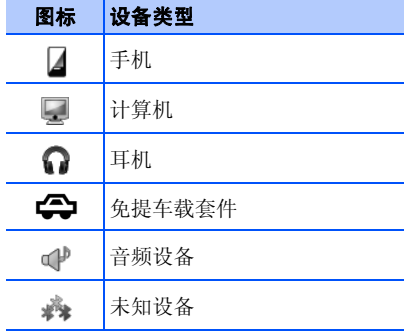

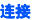

- 4. 滚动选择设备,并按下 ◯。
- 5. 输入蓝牙通行码,并按下 ( )。
- 如欲与其它蓝牙设备对接,两台设备必M 须使用相同的通行码。耳机或免提套件可使用固定通行码,如 **0000**。
- 6. 如欲允许手机未经确认即发送和接收数据,按下<**是**>。否则,按下<**否**>,可 拒绝要求。

### 改变对接设备选项

从对接设备列表,按下<**选项**>,可选用下 列选项:

- 新配对设备: 搜索另一台蓝牙设备。
- 设定别名: 设置对接设备的别名。
- 设为授权设备 / 设为未授权设备:设为允许 另一台设备自动连接或设为需要同意。
- **删除**: 从列表删除设备。
- 删除全部:从列表删除所有设备。

• 退出:关闭对接设备列表。

#### 通过蓝牙无线功能发送数据

- 1. 选择要发送的文件或项目。
- 2. 按下<**选项**>→ **发送**。
- 3. 滚动选择**经蓝牙**,并按下 ◯。
- 4. 滚动选择对接设备,并按下 ◯。
- 5. 必要时,输入通行码并按下<**确认**>。

#### 通过蓝牙无线功能接收数据

- 1. 当另一台设备试图访问本手机时,按下< **是** > 允许连接。
- 2. 再次按下<**是**>确认从设备接收数据 (必 要时)。

接收的项目置于收件箱中。 图标表示 通过蓝牙接收的未读信息。

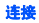

#### 启用远程 **SIM** 卡模式

如欲通过兼容免提车载套件使用远程 SIM 卡 模式:

- 1. 将允许使用的免提车载套件连接到手机上。
- 2. 在待机模式下,按下 [Ə̄] → **设置 → 蓝牙 →** 远程 **SIM** 卡模式 <sup>→</sup> 开。

现在,只需通过手机上的 SIM 卡、使用连 接的免提车载套件,即可拨打或接听电话。

如欲取消该功能,按下 [①] → **退出远程 SIM** 卡模式。

# 通过 **USB** 连接

### 设置 **USB** 连接默认操作

如欲将手机设为在用 PC 数据线将手机连接到 计算机上时执行默认操作:

- 1. 在待机模式下,按下 [ə͡] → **设置 → USB → USB** 模式。
- 2. 设置默认 USB 模式 (媒体播放器、 **PC Studio** 或数据传送)。
- 也可将手机设为**连接时询问**,而不使用 默认 USB 模式。如果使用该设置,每 次连接到计算机上时手机会提示选择USB 模式。

### <span id="page-51-0"></span>使用 **PC Studio**

- 1. 将 USB 连接改为 **PC Studio**。
- 2. 用 PC 数据线将手机连接到计算机上。

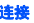

3. 运行 PC Studio,并管理个人数据和媒体文 件。

如欲了解详情,请参照 PC Studio 帮助。

#### 与 **Windows Media Player** 同步

与 Windows Media Player 11 同步,即可将音 乐文件复制到手机上。

- 1. 将 USB 连接改为**媒体播放器**。
- 2. 用 PC 数据线将手机连接到计算机上。
- 3. 当计算机上显示弹出窗口时, 选择**将数字** 媒体文件同步到此设备。
- 4. 输入手机名称,并点击**完成**。
- 5. 选择并将所需音乐文件拖到同步列表上。

6. 点击**开始同步**。

7. 当同步结束时,从计算机断开手机。

### 将音乐文件复制到存储卡上

- 1. 将存储卡插入手机。
- 2. 将 USB 连接改为**数据传送**。
- 3. 用 PC 数据线将手机连接到计算机上。
- 4. 当计算机上显示弹出窗口时, 选择**打开文** 件夹以查看文件。
- 5. 从计算机将文件复制到存储卡上。
- 6. 当完成时,从计算机断开手机。

### <span id="page-52-0"></span>■■与手机同步

学会使手机上的数据与计算机或其它无线设备上的数据同步。

### 创建新同步模式

手机包括用于 PC Studio 的同步模式。

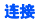

如欲创建新同步模式:

- 1. 在待机模式下,按下 [Ə̄] → 应用程序 → 同步处理。
- 2. 按下<**选项>→ 新同步情景模式**。
- 3. 按下 < **是** >,可从现有模式复制设置;或 按下 < **否** >,可定义新设置。
- 4. 定义可以选用下列选项:
	- 同步情景模式名称: 设置模式名称。
	- 应用程序: 设置同步应用程序。
	- 连接设置: 设置网络连接选项。
- 5. 按下 < **返回** >,可存储新模式。

#### 同步数据

- 1. 将手机连接到另一台蓝牙无线设备上(见"[搜索并对接蓝牙设备](#page-49-0)"▶ 48 [页](#page-49-0))。
- 2. 按下 [**曰**] → **应用程序 → 同步处理**。
- 3. 按下<**选项**>→ **同步**。
- 4. 滚动选择设备,并按下 ◯ (必要时) 。 手机在屏幕最下一行上显示进度计。
- 同步完成后,按下 < **选项** > → **查看记** 录,即可查看变更的数据的列表。

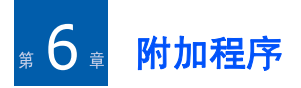

学会使用计算器、时钟、单位换算、 GPS 数 据、标记、词典、百宝箱、手机动漫和彩信贺卡。

手机横向操作时,可能有些程序无法正常运行。

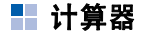

如欲使用计算器:

- 1. 在待机模式下,按下 [Ə] → 事务管理器 → 计算器。
- 2. 使用数字字母键和导航键,进行基本算术运算。

按下 [ ] 可插入小数点。按下 [**C**] 可 清除结果。按下 [\*] 可切换功能。

- 3. 当进行计算时,按下<**选项**>,可选用下 列选项:
	- 上一个结果: 插入最后一次计算得出的 结果。
	- 记忆: 储存、提取或清除计算器的临时 存储器。
	- 清除屏幕: 清除屏幕上的所有计算信 息。

## ■ 时钟

在时钟应用程序中,可以调节时钟设置、设置闹钟以及创建世界时间。

### 改变时钟设置

1. 在待机模式下,按下 [Ə͡] → 事务管理器 → 时钟。

2. 按下<**选项**>→ **设置** (见"[日期和时间](#page-67-0)"  $\blacktriangleright$  66 [页](#page-67-0))。

#### 设置新闹铃

- 1. 在待机模式下,按下 [Ə̄] → 事务管理器 → 时钟。
- 2. 按下右键滚动选择**闹铃**。
- 3. 按下<**选项**>→ **新闹铃**。
- 4. 设置闹铃选项。
- 5. 按下<**完成**>。

### 关闭闹铃

当闹铃响起时,按下 < **停止** > 可关闭闹铃, 或按下 < **重响** >,闹铃在设定时间后重复闹 响。最多可延迟闹铃 (再响)五次。

当前模式设置不会影响闹铃音量。

### 创建世界时钟

使用世界时钟,可以查看其它城市或地区的时间。

如欲创建世界时钟:

- 1. 在待机模式下,按下 [Ə̄] → 事务管理器 → 时钟。
- 2. 按下右键滚动选择**世界时钟**。
- 3. 按下<**选项>→ 增加城市**。
- 4. 滚动选择城市并按下 ( );或者输入城市名 称的前几个字符以搜索列表,并按下 ◯。
- 5. 必要时,重复第 3 和 4 步添加更多城市。
- 6. 当添加完城市时,按下<**退出**>。

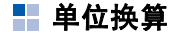

使用单位换算,可以将度量衡或货币从一个 单位换算为另一个。如欲换算货币,必须首先设定基准货币和汇率。

## 添加货币和汇率

- 基准货币的值始终为 1。必须按照与一 个单位基准货币的关系,输入其它货币的汇率。汇率经常变化。为确保准确换算,必须输入当前汇率。
- 1. 在待机模式下,按下 [Ə̄] → 事务管理器 → 单位换算。
- 2. 按下右键,直到类型显示**货币**。
- 3. 按下<**选项**>→ **汇率**。
- 4. 滚动选择货币,并按下<**选项**>→ **重命名** 货币。
- 5. 输入基准货币名称,并按下 ◯。
- 6. 按下<**选项>→ 设为基本货币**。
- 7. 按下 ◯ 确认。

如欲添加其它货币和汇率:

- 1. 重复上述步骤 1-4。
- 2. 输入新货币名称,并按下 ◯。
- 3. 滚动选择新货币,并输入汇率。

4. 按下<**完成**>确认。

### 换算货币

- 1. 在待机模式下,按下 [Ə͡] → 事务管理器 → 单位换算。
- 2. 按下右键,直到类型显示**货币**。
- 3. 向下滚动选择**单位**,并向右滚动选择要换 算的货币。
- 4. 向下滚动选择**数量**,并输入要换算的数 量。

5. 向下滚动选择**单位**,并向右滚动选择换算 后的货币。

手机显示换算结果。

### 换算

- 1. 在待机模式下,按下 [Ə] → 事务管理器 → 单位换算。
- 2. 按下右键可改变度量衡类型。
- 3. 向下滚动选择**单位**,并且必要时按下右键 可改变基准单位。
- 4. 向下滚动选择**数量**,并输入基准数量。
- 5. 向下滚动选择**单位**,并且必要时按下右键 可改变换算单位。

手机显示换算结果。

## **GPS** 数据

可以查看 GPS 数据,以协助导航、显示您所 在位置或监控旅行细节。必须通过蓝牙无线连接或无线网络连接启用定位方法,之后才可使用 GPS 数据。

## 启用定位方法

- 1. 在待机模式下,按下 [Ə̄] → 应用程序 → **GPS** 数据。
- 2. 按下<**选项>→ 定位设置**。
- 3. 滚动选择定位方法 (蓝牙 **GPS** 或基于网 **络**),并按下<**选项**>→ **启动**。
- 如果启用蓝牙 GPS,必须与蓝牙设备对 接 (见 "[搜索并对接蓝牙设备](#page-49-1)" ▶ 48 [页](#page-49-1))。一旦启用定位方法,当启动 GPS 数据时,手机试图打开该连接。

#### 用 **GPS** 数据导航

- 1. 在待机模式下,按下 [Ə̄] → 应用程序 → **GPS** 数据 <sup>→</sup> 导航。
- 2. 按下<**选项>→ 设定目的地 → 坐标**。
- 3. 输入目的地的纬度和经度,并按下 ◯。 手机会显示目的地方向、当前速度和旅行持续时间。
- 4. 如欲停止 GPS 导航,按下 < **选项 > → 停止** 导航。

#### 查看当前位置

在待机模式下,按下 [**曰**] → **应用程序 → GPS** 数据 <sup>→</sup> 位置。

#### 监控旅行细节

1. 在待机模式下,按下 [Ə̄] → 应用程序 → **GPS** 数据 <sup>→</sup> 旅行距离。

2. 按下<**选项**>→ **启动**。

手机会记录旅行细节,包括距离、时间和速度。

3. 如欲停止监控旅行细节,按下<**选项**>→ 停止。

## ■ 标记

使用标记,可以存储当前位置或手动输入新位置。

如欲添加标记:

- 1. 在待机模式下,按下 [Ə̄] → 应用程序 → 标记。
- 2. 按下<**选项>→ 新标记 → 当前位置**或**手动** 输入。

如欲自动添加当前位置,手机必须有接通的连接。

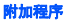

3. 必要时,输入关于标记的详细信息。

4. 输完标记信息时,按下<**完成**>。

#### ■ 词典

使用词典,可以随时随地查英文或中文词组。

#### 查词

- 1. 在待机模式下,按下 [Ə̄] → 事务管理器 → 词典。
- 2. 在输入字段中输入词组。
- 3. 选择词组或短语。
	- 如欲改变词典, 按下<**选项>→ 选择词典 … →<选择>**。
	- 如欲在词汇表中添加词组,按下<**选项**> → 添加到生词本 <sup>→</sup> <sup>&</sup>lt; 是 <sup>&</sup>gt;。

#### 查看词汇表

- 1. 在待机模式下,按下 [Ə] → 事务管理器 → 词典。
- 2. 按下<**选项**>→ **生词本**。

如欲删除词组,滚动选择词组,并按下< **选项** > → **删除**。如欲清除词汇表,选择 全部删除。

### ■ 百宝箱

玩有趣的游戏,如 TimeRider2 和 Bobby Carrot。也可下载和玩新 Java 游戏以及应用程 序。

在待机模式下,按下 [Ə] → **我的收藏 → 百宝** 箱。

## ■ 手机动漫

手机动漫可供播放 flash 内容,如从移动梦网 下载的 flash 动画、视频、游戏或卡拉 OK 文件。

在待机模式下,按下 [ə͡] → **我的收藏 → 手机** 动漫。

## 彩信贺卡

可以使用存储的图像发送各种彩信。

- 1. 在待机模式下,按下 [Ə͡] → 我的收藏 → 彩信贺卡。
- 2. 滚动选择贺卡,并打开贺卡。
- 3. 按下<**发送**>。

如欲编写完信息,见"[彩信](#page-15-0)"▶14 [页](#page-15-0)。

7管理器

学会管理文件、应用程序、设备配置、激活密钥和连接。

# ■ 文件管理

使用文件管理,可以搜索和组织文件或文件夹。

## 搜索文件或文件夹

- 1. 在待机模式下,按下 [Ə̄] → 设置 → 文件管 理。
- 2. 按下<**选项**>→ **查找**。
- 3. 滚动选择存储器类型,并按下 ◯。
- 4. 在搜索字段中输入文字,并按下 ( )。
- 5. 如欲从搜索结果打开文件或文件夹,滚动选择文件或文件夹,并按下 ∩。

## 创建新文件夹

- 1. 在待机模式下,按下 [Ə̄] → 设置 → 文件管 理。
- 2. 按下<**选项>→ 新建文件夹**。
- 3. 输入文件夹名称,并按下 ( )。

### 将文件移动到文件夹中

- 1. 在待机模式下,按下 [Ə̄] → 设置 → 文件管 理。
- 2. 滚动选择文件或文件夹,并按下<**选项**> → 移至文件夹 → 存储器类型 (必要时)。
- 3. 滚动选择文件夹,并按下 ( )。
- 4. 必要时,滚动选择子文件夹,并按下 ◯。

5. 按下 。

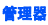

## 程序管理

手机支持为 Symbian OS 和 Java 平台 Micro Edition (J2ME™)制作的应用程序。手机不 支持为其它操作系统或 Java 平台 (包括 PersonalJavaTM)制作的应用程序。如欲将应用程序下载到手机上,见 "[从网络下载文](#page-47-0) [件](#page-47-0)"▶46 [页](#page-47-0)。

#### 安装新应用程序

- 1. 在待机模式下,按下 [Ə̄] → **设置 → 程序管** 理。
- 2. 滚动选择应用程序,并按下<**选项**>→ 安装。
- 3. 遵循屏幕上的提示和指示。

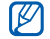

应用程序管理器自动设法在安装期间验证应用程序的数字签名和证书,并且如果应用程序不符合通常的安全要求, 则 显示警告。为保护手机和数据,请不要安装没有有效数字签名或证书的应用程序。

### 改变安装选项

在待机模式下,按下 [Ə] → **设置 → 程序管理** →<**选项**>→ **设置**,可选用下列选项:

- 软件安装: 设为允许或阻止安装。
- 在线证书检查:设为在安装应用程序时检 查网上证书。
- 默认网址: 设置默认网址, 以检查网上证 书。

### 删除应用程序

- 1. 在待机模式下,按下 [Ə͡] → **设置 → 程序管** 理。
- 2. 滚动选择应用程序,并按下<**选项**>→ 删除。
- 3. 按下<**是**>确认。

■启动密钥

当下载数字内容时,可能需要从允许使用文件的网站购买启动密钥。

### 查看启动密钥

- 1. 在待机模式下,按下 [ə͡] → 设置 → 启动密 钥。
- 2. 滚动选择文件夹,并按下 ( ) :
	- 有效密钥: 所有有效启动密钥。
	- 无效密钥: 到期的启动密钥。
	- 停用密钥:手机上不再存储媒体文件的 启动密钥。
- 3. 滚动选择启动密钥,并按下 ◯。

### 恢复到期的启动密钥

当启动密钥到期时,必须购买附加权限,才能使用媒体文件。

如欲恢复到期的启动密钥:

- 1. 在待机模式下,按下 [ə͡] → 设置 → 启动密 钥。
- 2. 滚动选择**无效密钥**,并按下 ◯。
- 3. 滚动选择启动密钥,并按下<**选项**>→ 重新载入。
- 4. 按下<**是**>确认。
- 5. 遵循屏幕上的说明。

## ■■ 存储卡

使用存储卡管理器,可以备份和恢复数据,用密码保护存储卡或查看存储器细节。在首次使用存储卡之前,必须格式化存储卡。

## 格式化存储卡

手机支持 FAT16 或 FAT32 文件系统。

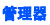

- 1. 插入存储卡 (见快速使用说明书)。
- 2. 在待机模式下,按下 [ə͡] → **设置 → 存储** 卡。
- 3. 按下<**选项>→ 格式化存储卡**。
- 4. 按下<**是**>确认。

#### 将数据备份到存储卡上

- 1. 在待机模式下,按下 [Ə̄] → 设置 → 存储卡。
- 2. 按下<**选项>→ 备份手机存储**。
- 3. 按下<**是**>确认。

#### 从存储卡恢复数据

- 1. 在待机模式下,按下 [Ə̄] → 设置 → 存储卡。
- 2. 按下<**选项>→ 从存储卡中恢复**。

3. 按下<**是**>确认。

### 用密码保护存储卡

- 当设定密码时,不支持该功能的设备(如计算机)不能阅读卡。从卡取消密码保护功能,可将卡用于这些设备。
- 1. 在待机模式下,按下 [Ə̄] → **设置** → 存储卡。
- 2. 按下<**选项>→ 设定密码**。
- 3. 输入并确认密码 (最多 8 个字符)。
- 4. 如欲删除密码,按下<**选项**>→ **删除密** 码。手机提示再次输入并确认密码。

#### 查看存储详情

如欲查看存储卡上已用和可用存储容量,

1. 在待机模式下,按下 [Ə̄] → 设置 → 存储卡。

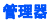

2. 按下<**选项>→ 存储详情**。

#### ■ 连接管理

使用连接管理,可以查看数据连接细节,并 关闭开通的连接。

#### 查看连接细节

- 1. 在待机模式下,按下 [Ə̄] → 设置 → 连接管 理。
- 2. 滚动选择连接,并按下<**选项**>→ **详情**, 可选用下列选项:
	- 名称: 当前接入点或调制解调器 (如果 使用拨号连接)。
	- 方式: 数据连接类型。
	- **状态**: 连接状态。
	- 总计: 接收和发送的数据总量。
	- 已接收: 接收的数据量。
- 已发出: 发送的数据量。
- 时间: 连接开通时间长短。
- 速度: 当前上传和下载速度。
- 接入点: 所用接入点名称。
- 共享: 使用同一连接的应用程序的数 量。

#### 关闭开通的连接

- 1. 在待机模式下,按下 [Ə͡] → **设置 → 连接管** 理。
- 2. 滚动选择连接,并按下<**选项**>→ **断开链** 接。
- 3. 按下<**是**>确认。

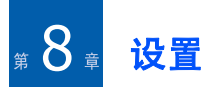

了解手机设置。如欲查看手机设置:

- 1. 在待机模式下,按下 [Ə̄] → **设置 → 话机设** 置。
- 2. 滚动选择类型 (**常规、手机、连接**或**应用 程序**),并按下 ◯。

也可从其他菜单查看一些设置:按下< 选项 <sup>&</sup>gt;<sup>→</sup> 设置。

### ■ 常规设置

## 个性化选择

控制屏幕显示、待机状态模式、铃声以及语言 (关于主题模式,见快速使用说明书)。

#### 屏幕显示

• 亮度 - 设置显示屏亮度。

- 字体大小 设置显示屏上字号。
- 开机问候语或图案 设置手机开机时显示的 问候语或图像。
- 屏幕背光超时 设置背景灯变暗之前的延迟 时间。
- 暗淡时间 设置变暗的背景灯关闭之前的延 迟时间。

#### 待机状态模式

- 当前待机模式 设为在待机模式下显示应用 程序快捷键和日历事件。
- 快捷方式 设置待机模式的软键快捷键。
- 当前模式的应用程序 设置待机模式下显示 的应用程序快捷键。

### 铃声

• 来电铃声 - 设置语音来电铃声。

- 铃声类型 设置铃声类型。
- 铃声音量 设置铃声和信息提示音音量。
- 信息提示音 设置发来的短信息或彩信的提 示音。
- 电子邮件提示音 设置发来邮件的提示音。
- 日历闹铃 设置日历事件提示音。
- 时钟闹铃铃声 设置闹钟提示音。
- 振动提示 设置来电和发来信息时的振动提 示。
- 按键音 设置按键音量。
- 警告音 设置手机发出警告提示音 (例如, 当电池电量不足时)。

#### 语言

- 手机显示语言 设置显示语言(适用于所有 菜单和应用程序)。
- 编辑语言 设置信息编写语言(适用于所有 文本编辑器和词典)。
- 预想输入 打开或关闭预测文本(适用于所 有文本编辑器)。
- 默认输入法 设置默认输入法。

#### <span id="page-67-0"></span>日期和时间

控制日期、时间和闹钟的外观和性能。

- 时间 设置当前时间 (在 12 小时制时按下 [**C**],可在 AM 和 PM 之间切换)。
- 时区 设置时区。
- 日期 设置当前日期。
- 日期格式 设置日期格式。
- 日期分隔符 设置日期分隔符。
- 时间格式 设置时间格式。
- 时间分隔符 设置时间分隔符。
- 时钟显示类型 设置显示屏时钟类型。
- 时钟闹铃铃声 设置闹钟提示音。
- 闹铃重响时间 设置闹钟重复响起的延迟时 间。
- 工作日 设置一周的工作日。
- 网络运营商时间 设为网络自动更新时间和 日期。

### 增强型配件

将手机设为将话务式耳机或无线车载配件用作默认增强附件:按下 <选项 > → 设为默认。 可以改变下列增强设置:

- 默认情景模式 设置默认增强模式。
- 自动应答 将增强附件设为自动应答来电 (当连接到手机上时)。

### 安全性设置

设置安全密码,并管理安全证书和安全模块。

#### 手机和 **SIM** 卡

- 开机 **PIN** 码 将手机设为每次开机时要求输 入 PIN 码。
- **PIN** 码 设置手机的 PIN 码。
- **PIN2** 码 设置 PIN2 码 (随一些 SIM 卡提 供)。
- 自动锁闭前等待时间 设置手机自动锁定之 前的延迟时间。
- 锁码 设置手机锁定码。
- 滑盖合上,则锁键盘 设为在合上手机滑盖 时自动锁定按键。
- **SIM** 卡改变时锁闭 设为当更换 SIM 卡时自 动锁定手机。
- 封闭用户组 将手机设为仅限于与选定的用 户群之间拨打和接听电话。
- 确认**SIM**卡服务-设置手机在使用SIM卡服务时显示确认信息。

#### 证书管理

手机使用数字证书验证各种在线服务和软件的身份和真实性。这些证书有助于确保个人 数据安全,并协助防范病毒和其它危险软件。在证书管理过程中,可以查看证书详情、删除证书或改变下列信任设置:

- 国际互联网 将手机设为验证使用该证书的 Web 服务器。
- 在线证书检查 将手机设为对照证书撤销清 单检查证书。
- **VPN** 将手机设为验证使用该证书的虚拟专用网连接。

#### 安全模块

管理手机上的安全模块。

## 出厂设置

将设置重设为工厂默认值。必须输入锁定码,才可重设手机。在输入锁定码后,手机会重启。

# 定位

控制手机检索全球定位信息所用方法和服务器。

## 定位方法

- 蓝牙 **GPS** 将手机设为使用蓝牙功能检索全 球定位信息。
- 基于网络 将手机设为使用蜂窝网络检索全 球定位信息。

### 定位服务器

- 接入点 设置全球定位服务器的接入点。
- 服务器地址 设置全球定位服务器的网址。

## 手机设置

## 通话

控制手机如何使用呼叫方 ID、呼叫等待、快 速拨号和其它呼叫设置处理呼叫。

- 发送本手机号码 设为依据您的爱好或网络 设置发送您的呼叫方 ID。
- 呼叫等待 设为在通话过程中提示您有新来 电。
- 通过短信息拒绝通话 设为向拒绝的呼叫方 发送短信息。
- 短信息 设置向拒绝的呼叫方发送的信息。
- 自动重拨 设为自动重拨未接通的电话。
- 显示通话时间 设为显示通话持续时间。
- 通话报告 设为在通话后显示摘要。
- 单键拨号 设为允许快速拨号。
- 任意键接听 设为按下任意键 ([①]、  $[\mathcal{L}]$ 、左 / 右软键和 [ $\Delta$ / $\Pi$ ] 除外) 即可接 听来电。
- 通话中提示 设为在通话过程中收到信息时 发出提示音。
- 侧面音量键 设为在来电期间按住 [▲/▼] 时 关闭铃声或拒接来电。
- 滑上 设为打开手机滑盖即可接听来电。

#### 呼叫转接

将来电转移到另一个号码上。当转移呼叫时,必须指定接收的号码或转移呼叫的延迟时间。

#### 语音通话

- 所有语音来电 设为所有语音呼叫都转移。
- 手机占线时 设为您正在与其他人通电话 时,来电转移。
- 无人接听时 设为无人应答来电时,来电转 移。
- **•** 无网络或关机时 设为无网络或关机时,来 电转移。
- 无法接通时 设为手机在无法接通时,来电 转移。

#### 数据通话

- 所有数据来电 设为所有数据呼叫都转移。
- 手机占线时 设为您正在与其他人通电话 时,来电转移。
- 无人接听时 设为无人应答来电时,来电转 移。
- 无网络或关机时 设为无网络或关机时,来 电转移。
- 无法接通时 设为手机在服务区以外时,来 电转移。

#### 呼叫限制

- 禁止拨出电话 设为禁止拨打电话。
- 禁止拨出国际长途 设为禁止拨打国际长途 电话。
- 除本国外的国际长途 设为除向本国拨打电 话外禁止拨打国际长途电话。
- 禁止所有来电 设为禁止来电。
- 国际漫游时禁止来电 设为在归属服务区以 外时,禁止来电。

## 网络

控制网络模式和选择方法。

- 运营商选择 将手机设为自动或手动选择蜂 窝网列表。
	- 如欲在另一网络上接收服务,必须选 $\not\!\!\!D$ 择与归属网络签署了漫游协议的网络。
- 小区信息显示 设置手机在微型蜂窝网中使 用时指示。
# ■ 连接设置

#### 蓝牙

控制蓝牙无线功能。

- 蓝牙 打开或关闭蓝牙功能。
- 本手机可见性 可允许或不允许手机在其它 蓝牙设备上显示出来,并设置手机在其它蓝牙设备上显示多久。
- 我的手机名称 设置手机名称。
- 远程**SIM**卡模式-允许使用手机中的SIM卡,以便从与手机连接的蓝牙免提车载套件或耳机拨打电话。

# **USB**

控制将手机连接到计算机上时手机的反应方式。

• **USB**模式-设为媒体播放器(当与Windows Media Player 同步以复制媒体文件时)、**PC** 

**Studio** (当使用 PC Studio 使文件同步时) 或**数据传送**(当使用存储卡传送文件时)。

• 连接时询问 - 设为连接到计算机上时询问要 使用哪个模式。

# 接入点

控制接入点连接、密码和主页。

- 连接名称 设置接入点连接名称。
- 接入点名称 设置接入点网址。
- 用户名 设置用户名。
- 提示输入密码 设为连接到接入点上时要求 输入密码。
- 密码 设置接入点密码。
- 鉴定 设置鉴定模式。
- 主页 设置与 Web 服务连接的接入点的主 页。

也可为接入点定义高级设置: 按下 < **选项** > → 高级设置。

- 网络类型 设置网络类型 (IPv6 或 IPv4)。
- 手机 **IP** 地址(仅限于 IPv4)- 设置手机的 IP 地址。
- DNS 地址(IPv4)- 设置主和次级域名服务 器 (DNS)地址,或设为 0.0.0.0 以便自动 检测。
- DNS 地址(IPv6)- 设置主和次级域名服务 器 (DNS) 地址, 或设为自动 (使用自动 检测)或**已知地址** (使用已知地址的 IPv6 地址)。
- 代理服务器地址 设置代理服务器的 IP 地 址。
- 代理端口号码 设置代理服务器端口号。

# 分组数据

使用 GPRS 网络时,控制分组数据连接。

• 分组数据连接 - 设为当需要时(如果应用程 序需要发送分组数据)或有网络信号时 (GPRS 网络上分组数据连接可用时),开通分组数据连接。

• 接入点 - 设置接入点名称,以便向计算机发 送分组数据 (见 PC Studio 帮助)。

# 配置

查看从服务提供商接收的网络配置。如欲采用配置,按下<**选项**>→ **存储**。

# ■■ 应用程序设置

## **RealPlayer**

控制播放视频或流媒体时 RealPlayer 如何反 应。

#### 视频

- 对比度 设置视频播放对比度。
- 自动循环播放 设为循环播放视频。

#### 流媒体 (代理)

- 使用代理 设为使用代理服务器。
- 代理服务器地址 设置代理服务器地址。
- 代理端口号码 设置代理服务器端口号。

#### 流媒体 (网络)

- 默认接入点 设置默认接入点。
- 在线时间-设置当RealPlayer暂停不用时仍旧 在线的时间。
- 最低 **UDP** 端口 设置服务器端口范围的低 端。
- 最高 **UDP** 端口 设置服务器端口范围的高 端。

# 录音器

控制语音片段的质量和存储位置。

• 录音质量 - 设为录音质量高或兼容彩信语音 片段。

• 使用中的存储 - 设置新语音片段的存储位 置。

# 照相 **/** 摄像

控制拍照或录像时照相机如何反应。

#### 图像

- 图像质量 设为拍摄高、中或一般质量的图 像。
- 显示拍摄的图像 设为在返回照相机模式之 前查看拍到的图像。
- 图像分辨率 设置新图像的分辨率。
- 默认图像名称 设置新图像的默认标签。
- 使用中的存储 设置新图像的存储位置。
- **测光** 设为采用矩阵、点或中央曝光。

#### 视频片段

- 长度 设为拍摄短或最长的视频。
- 视频分辨率 设置新视频的分辨率。
- 默认视频名称 设置新视频的默认标签。
- 使用中的存储 设置新视频的存储位置。

# 程序管理

控制当安装新应用程序时手机如何反应。

- 软件安装 设为仅限已注册的程序, 或设为 安装全部程序。
- 在线证书检查 设为要求应用程序通过安全 证书检查。
- 默认网址 设置检查安全证书时所用默认网 址。

# 通话记录

设置记录程序将呼叫和分组数据信息存储多久。

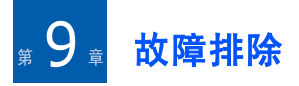

如果手机有故障,试一试下列故障排除方法,之后再与专业维修人员联系。

# 与服务中心联系

如果您尝试了故障排除解决办法,但手机仍有问题,请记下下列信息,并与当地经销商或三星售后服务部门联系:

- 手机型号
- 手机序列号
- 对故障的清楚说明

当与三星联系时,使用您所在地区的联系电话号码、网址或邮寄地址。

## 当打开手机时,可能显示下列信息:

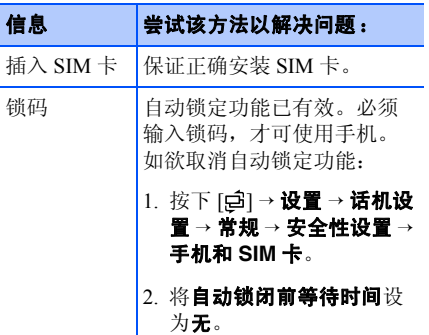

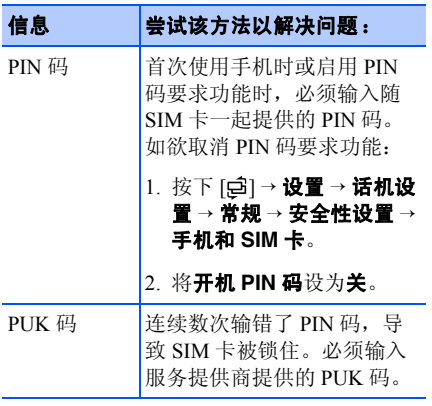

### 手机未显示信号 (网络图标旁边无信号 条)

- 如果刚打开手机,等待约 2 分钟,直到手机 找到网络并接收信号。
- 如果在隧道或电梯中,可能无法接收信号。移到开阔之处。
- 可能处于服务区之间。当进入服务区时可接收信号。

# 忘记了安全、 **PIN** 或 **PUK** 码

默认锁定码为 **00000000**。如果忘记或丢失锁 定码或其它密码,请与销售商或服务提供商联系。

## 显示屏显示白线

如果长期不用后打开手机或者未先关闭手机即取出电池,显示屏可能显示白线。显示屏不久应会恢复正常显示。

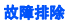

## 输入了号码,但不能拨号

- 保证按下 [ヘ]。
- 保证进入正确的蜂窝网络。
- 保证未设置电话号码呼叫限制选项。

#### 选择联系人条目拨打电话,但没有拨号

- 保证联系人信息中正确保存了电话号码。
- 必要时,重新输入并存储电话号码。

## 通话对方听不见您说的话

- 保证未盖住内置话筒。
- 保证话筒靠近您的嘴部。
- 如果使用耳机,保证正确连接耳机。

## 通话质量差

- 保证未挡住手机顶端内部天线。
- 处在信号较弱的地方时,可能无法接收。移到其它地方再试。

## 电池充电异常或手机充电时有时关机

- 从充电器取下手机,取下并重装电池,并再次充电试一试。
- 电池金属触点可能弄脏。用干净的软布擦拭两个金色触点,并试一试再次给电池充电。
- 如果电池不能再充足电,妥善处理旧电池,并更换新电池。

### 手机摸上去发热

当一次使用几个应用程序时,手机所需功率大,可能发热。这属于正常情况,不应影响手机的使用期限或性能。

#### 手机提示删除一些数据

可用存储容量不足。将数据移动到存储卡或从应用程序删除旧项目。

#### 应用程序死机 (无反应)

- 1. 按住 [9],可打开应用程序列表。
- 2. 滚动选择死机的应用程序,并按下 [**C**], 然后按下<**是**>。
- 3. 再次启动应用程序。

## 找不到蓝牙设备

- 确保两台设备都启用蓝牙功能。
- 确保设备之间的距离不超过 10 米,并且未 被墙壁或其它障碍物隔开。
- 确保各设备的可见模式未设为**隐藏**。
- 确保两台设备都与蓝牙无线技术兼容。

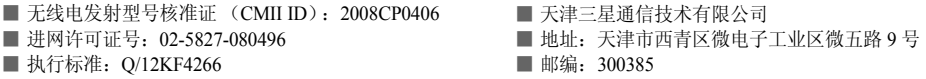

\* 本使用说明书中的一些内容可能与手机不完全相符,取决于手机软件或服务提供商。

\* 本产品电磁辐射比吸收率 (SAR) 最大值为 0.166W/Kg,符合国家标准 GB21288-2007 的要求。

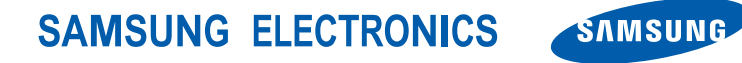

网址http://www.samsungmobile.com

中国印刷编码: GH68-17448A 中文 10/2008 版本 1.2